# <span id="page-0-0"></span>**Abrechnung bei § 43c - Zusatztext im Layout hinterlegen**

### **Ziel des Artikels**

Ab der Version 7.2.2.0 gibt es für die Abrechnung einen neuen Zusatztext, der den Leistungszuschlag des Eigenanteils an den pflegebedingten Aufwendungen ausgibt.

Dieser Artikel erklärt Ihnen, wie Sie bei bereits angepassten Layouts diesen Zusatztext hinterlegen können.

# **Wer ist betroffen?**

Dieser Artikel ist für Sie, wenn Ihr Rechnungslayout vor der Version 7.2.2.0 angepasst wurde und Sie nun ein Update auf diese oder eine höhere Version durchführen.

### **Wie erkennen Sie, dass Sie betroffen sind?**

Der Zusatztext, der den Leistungszuschlag des Eigenanteils an den pflegebedingten Aufwendungen ausgibt, fehlt in der Rechnungsvorschau oder im Ausdruck.

# **Wie können Sie sich weiterhelfen?**

Welcher Schritt hier durchzuführen ist, ist von der Version des Layouts abhängig.

# **Ab der Layoutversion 7.1.3.0**

Hinzufügen der Tabelle "Rechnung.RgZusatztextList" in das Layout ABRRechnung.Ist (Rechnung / Rechnungskorrektur / Storno)

#### **Vor der Layoutversion 7.1.3.0**

Hinzufügen der Tabelle "Rechnung.RgZusatztext" in das Layout ABRRechnung.lst (Rechnung / Rechnungskorrektur / Storno)

# **Öffnen des Layouts**

- 1. Öffnen Sie das Menü Administration.
- 2. Klicken Sie im Menüband auf Layoutverwaltung.
- 3. Öffnen Sie nun mit dem Stift-Symbol das Layout *Rechnung / Rechnungskorrektur / Storno* in der letzten Version.

Klicken Sie [hier](https://wissen.medifoxdan.de/display/MSKB/Vorgehensweise+bei+zwei+aktiven+Layout-Versionen), wenn Sie feststellen, dass zwei Layout-Versionen einen Aktivhaken besitzen und Sie das Layout nicht bearbeiten können.

# Verwandte Artikel

- [Abrechnung bei § 43c](#page-0-0)  [Zusatztext im Layout](#page-0-0)  [hinterlegen](#page-0-0)
- [Vorgehensweise bei zwei](https://wissen.medifoxdan.de/display/MSKB/Vorgehensweise+bei+zwei+aktiven+Layout-Versionen)  [aktiven Layout-Versionen](https://wissen.medifoxdan.de/display/MSKB/Vorgehensweise+bei+zwei+aktiven+Layout-Versionen)
- [Basis des Layouts ist die](https://wissen.medifoxdan.de/pages/viewpage.action?pageId=33916242)  [Version 7.1.3.0. oder höher](https://wissen.medifoxdan.de/pages/viewpage.action?pageId=33916242)
- [Basis des Layouts liegt vor der](https://wissen.medifoxdan.de/display/MSKB/Basis+des+Layouts+liegt+vor+der+Version+7.1.3.0)  [Version 7.1.3.0](https://wissen.medifoxdan.de/display/MSKB/Basis+des+Layouts+liegt+vor+der+Version+7.1.3.0)
- [Pflegevertrag ändern](https://wissen.medifoxdan.de/pages/viewpage.action?pageId=3376558)
- [Neuen Pflegevertrag einfügen](https://wissen.medifoxdan.de/pages/viewpage.action?pageId=3377552)
- [Wie berechnet sich der](https://wissen.medifoxdan.de/pages/viewpage.action?pageId=33916270)  [Leistungszuschlag nach § 43c](https://wissen.medifoxdan.de/pages/viewpage.action?pageId=33916270)  [SGB XI?](https://wissen.medifoxdan.de/pages/viewpage.action?pageId=33916270)
- [Logo des Pflegedienstes](https://wissen.medifoxdan.de/display/MAKB/Logo+des+Pflegedienstes+hinterlegen)  [hinterlegen](https://wissen.medifoxdan.de/display/MAKB/Logo+des+Pflegedienstes+hinterlegen)
- [Layout-Vorlagen in der MD](https://wissen.medifoxdan.de/display/MTKB/Layout-Vorlagen+in+der+MD+Therapie+Software)  [Therapie Software](https://wissen.medifoxdan.de/display/MTKB/Layout-Vorlagen+in+der+MD+Therapie+Software)
- [Die Ausbildungspauschale /](https://wissen.medifoxdan.de/pages/viewpage.action?pageId=33916162)  [der Ausbildungszuschlag wird](https://wissen.medifoxdan.de/pages/viewpage.action?pageId=33916162)  [nicht bei der](https://wissen.medifoxdan.de/pages/viewpage.action?pageId=33916162)  [Leistungszuschlagsberechnun](https://wissen.medifoxdan.de/pages/viewpage.action?pageId=33916162) [g nach § 43c SGB XI](https://wissen.medifoxdan.de/pages/viewpage.action?pageId=33916162)  [berücksichtigt](https://wissen.medifoxdan.de/pages/viewpage.action?pageId=33916162)

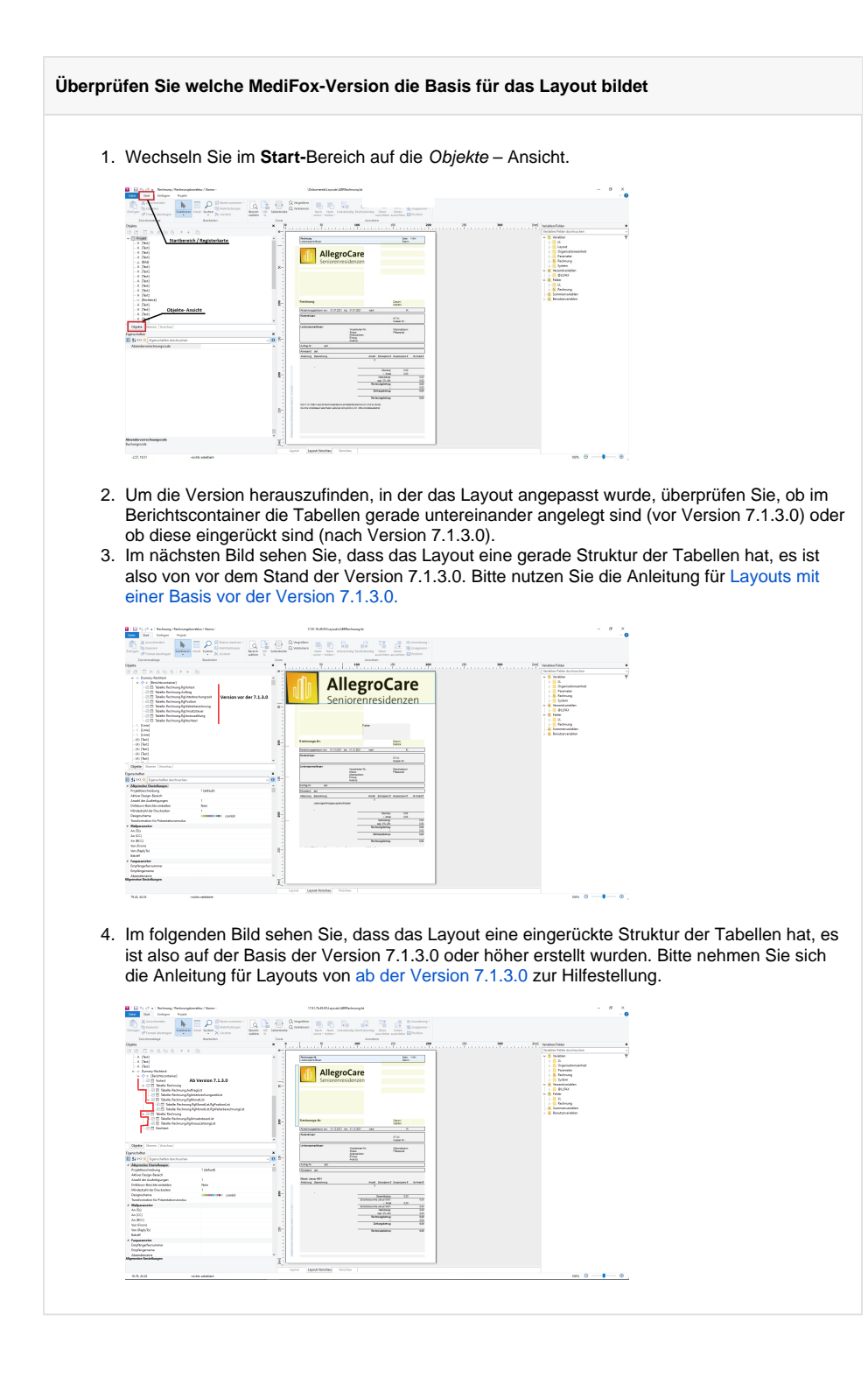